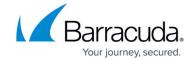

# Migration from 8.0.1/8.0.2 to 8.0.3

https://campus.barracuda.com/doc/91985850/

This article assumes that you have already successfully upgraded to firmware version 8.0.1/8.0.2.

## **Before You Begin**

### Header Reordering for VLANs and DHCP Relay Agent

### **Important**

If you are using xDSL links on a VLAN interface, or if you are using the DHCP-server service or DHCP relay agent on your firewall, perform the steps below before applying the update:

- 1. Go to Configuration Tree > Box > Network.
- 2. On the left side, click Virtual LANs.
- 3. In the list, double-click the VLAN entry where the xDSL is attached to.
- 4. Enable **Header Reordering**.
- 5. Click **OK** and **Send Changes/Activate**.
- 6. Go to **CONTROL** > **Box** and click **Network** in the left navigation bar to expand the menu.
- 7. In the left navigation bar, click **Activate new network configuration**.
- 8. Click **Soft...** to trigger a network activation.

After completing these steps, install the update to 8.0.3.

Within the reboot from the firmware update, the **Header Reordering** setting will be applied to your VLAN interface.

If these steps are not done before the update, be aware of the following:

- Your xDSL connection will no longer work after the update.
- Your DHCP server will no longer work as expected for VLANs after the update.
- Your DHCP relay agent no longer works as expected.

For more information on the setting for header reordering, see also <u>8.0.3 Release Notes</u>, paragraph "Usage of DHCP on a VLAN Interface".

#### **Barracuda Firewall Admin**

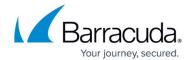

After updating a system, you must also download Firewall Admin with the same version. Firewall Admin is backward-compatible. That means you can manage 7.x and 8.x F-Series Firewalls and Control Centers with Firewall Admin 8.x.

Always use the latest version of Barracuda Firewall Admin.

Read the **Release Notes**, especially the **Known Issues** section, for the firmware version that you want to update to.

For more information, see 8.0.3 Release Notes .

## Migration Path to 8.0.3

The following table lists all current firmware versions to which this article applies:

| <b>Current Version</b> | Target Version 8.0.3 |
|------------------------|----------------------|
| 8.0.1                  | Yes                  |
| 8.0.2                  | Yes                  |

### **Review Upgrade Requirements**

Verify that your CloudGen Firewall or Control Center meets the upgrade requirements, and read the release notes for the firmware version.

## **Supported Models for Firmware Version 8.0.3**

The following models will be capable running firmware version 8.0.3:

| Barracuda CloudGen F-Series and Control Center Models |                                                                                                    |  |
|-------------------------------------------------------|----------------------------------------------------------------------------------------------------|--|
| Hardware Systems                                      | F12 Rev A, F18 Rev A/B, F80 Rev A/B, F82 Rev A, F180 Rev A, F180R Rev A, F183, F183R Rev A, F280 Rev A/B, F380 Rev A, F400 Rev B (8/12 ports), F600 Rev C/D, F800 Rev B/C, F900 Rev A (only fresh install), F900 Rev B, F1000 Rev A, C400 Rev A, C610 Rev A |  |

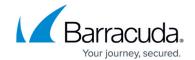

| Virtual Systems                                                                                                    | rtual Systems VF10, VF25, VF100, VF250, VF500, VF1000, VF2000, VF4000, VF8000, VC400, VC610, VC820, ProxMox running with KVM images |  |  |
|----------------------------------------------------------------------------------------------------|----------------------------------------------------------------------------------------------------|--|--|
| Public Cloud                                                                                                    | AWS, Azure, Google Cloud                                                                                                    |  |  |
| Standard Hardware Systems                                                                                                    |                                                                                                    |  |  |
| Standard Hardware  A standard hardware system is a Barracuda CloudGen Firewall F-Series running on 3rd-party server hardware using an SF license. Consult the Barracuda Networks Technical Support to find out if your specific standard hardware is supported. |                                                                                                    |  |  |

## **Disk Space Requirements**

Upgrading to version 8.0.3 requires your disk partitions to have enough free disk space.

Only a fresh install will repartition the firewall's disk drive for future requirements.

Firmware 8.0.3 will require the following partition spaces:

| <b>Hard Drive Partition</b> | Disk Space Requirements |
|-----------------------------|-------------------------|
| /                           | Minimum 6 GB, 2 GB free |
| /phion0                     | 1,5 GB free             |
| /boot                       | Minimum 180 MB          |

## **Migration Instructions for 8.0.3**

When upgrading according to the migration path above, you must complete the migration steps listed below:

#### Step 1. (optional) Remove Virtual WAN Configuration

This step is necessary only if you have configured a connection to Microsoft Azure Virtual WAN.

In the following steps, you must remove the whole configuration for Azure Virtual WAN connections and re-enter all fields after the migration.

It is recommended to save a copy of the edit fields for easing the input after the migration, e.g., by making a screenshot.

- 1. Log into the CloudGen Firewall with Firewall Admin.
- 2. Go to CONFIGURATION > Configuration Tree > Multi Range > your range > your

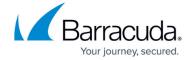

## cluster > Boxes > your Box > Advanced Configuration > Cloud Integration.

- 3. Select Azure Virtual WAN in the left menu.
- 4. Click Lock.
- 5. In the **Azure Virtual WAN Connections** section, click the entry of your Virtual WAN and click **x** to remove it.
- 6. Click **Send Change**s and **Activate**.

After the update, you must reconnect to Microsoft Azure Virtual WAN and re-enter the previously deleted configuration.

## How to Migrate to Version 8.0.3

Download the appropriate download file.

#### If You Migrate from Version 8.0.1/8.0.2 to 8.0.3

- 1. Go to the download portal <a href="https://dlportal.barracudanetworks.com/#/packages/5086/patch.GWAY-8.0.3-0137.tgz">https://dlportal.barracudanetworks.com/#/packages/5086/patch.GWAY-8.0.3-0137.tgz</a>.
- 2. Download the **patch** package.

### **Start the Update**

You can now update the CloudGen Firewall or Control Center.

For more information, see <u>Updating CloudGen Firewalls and Control Centers</u>.

# Barracuda CloudGen Firewall

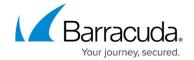

© Barracuda Networks Inc., 2024 The information contained within this document is confidential and proprietary to Barracuda Networks Inc. No portion of this document may be copied, distributed, publicized or used for other than internal documentary purposes without the written consent of an official representative of Barracuda Networks Inc. All specifications are subject to change without notice. Barracuda Networks Inc. assumes no responsibility for any inaccuracies in this document. Barracuda Networks Inc. reserves the right to change, modify, transfer, or otherwise revise this publication without notice.